# **UNIVERSITY OF GOUR BANGA**

(Established under West Bengal Act XXVI of 2007)

Prof.Sadhan Kumar Saha **Phone: 03512-252339** Phone: 03512-252339 **Registrar (Addl. Charge)& Convener, Tender & Purchase Committee.** Fax : 03512-223568

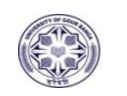

*P.O.: Mokdumpur, Dist.: Malda, West Bengal – 732 103*

## **Memo No. 09/UGB/ET/Reg.- 2017-18 Dated: 05/03/2018**

**NOTICE INVITING ELECTRONIC TENDER No.UGB/Reg./T and P/eNIT-09 / 2017-18 Of The REGISTRAR, CONVENER, TENDER & PURCHASE COMMITTEE, UNIVERSITY OF GOUR BANGA, MALDA**

The *Registrar, Convener, Tender &Purchase committee, University of GourBanga, Maldainvites e-***Tenderin two bid system i.e. Technical bid and Financial bid** from eligible, reputed and OEM authorized dealers for **supply and installation of 700 no. of Fire Wall and 700 no. of Anti-Virus on behalf of the University of GourBanga, T**he details work are given in the table below.(Submission of Bid through *online*).

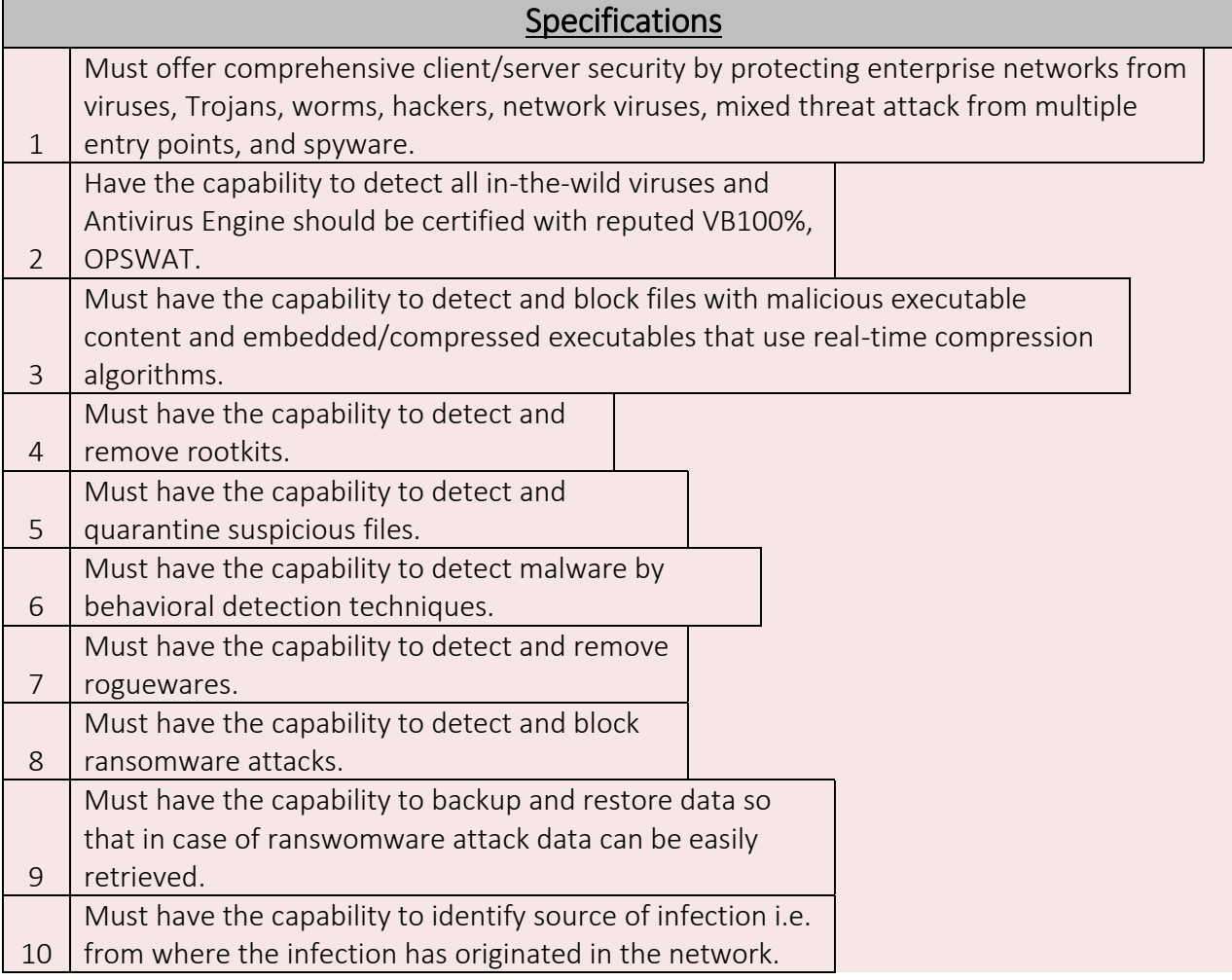

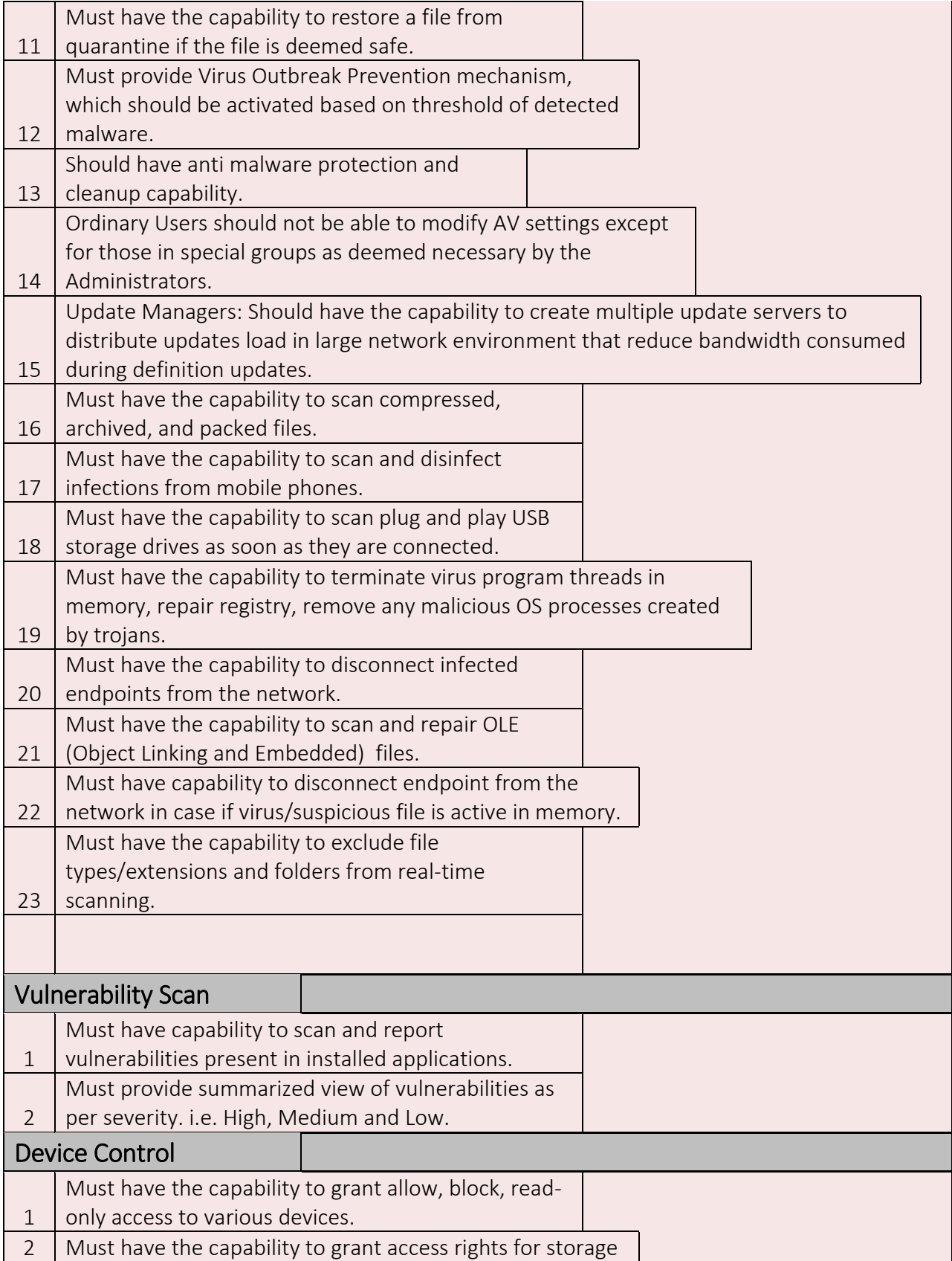

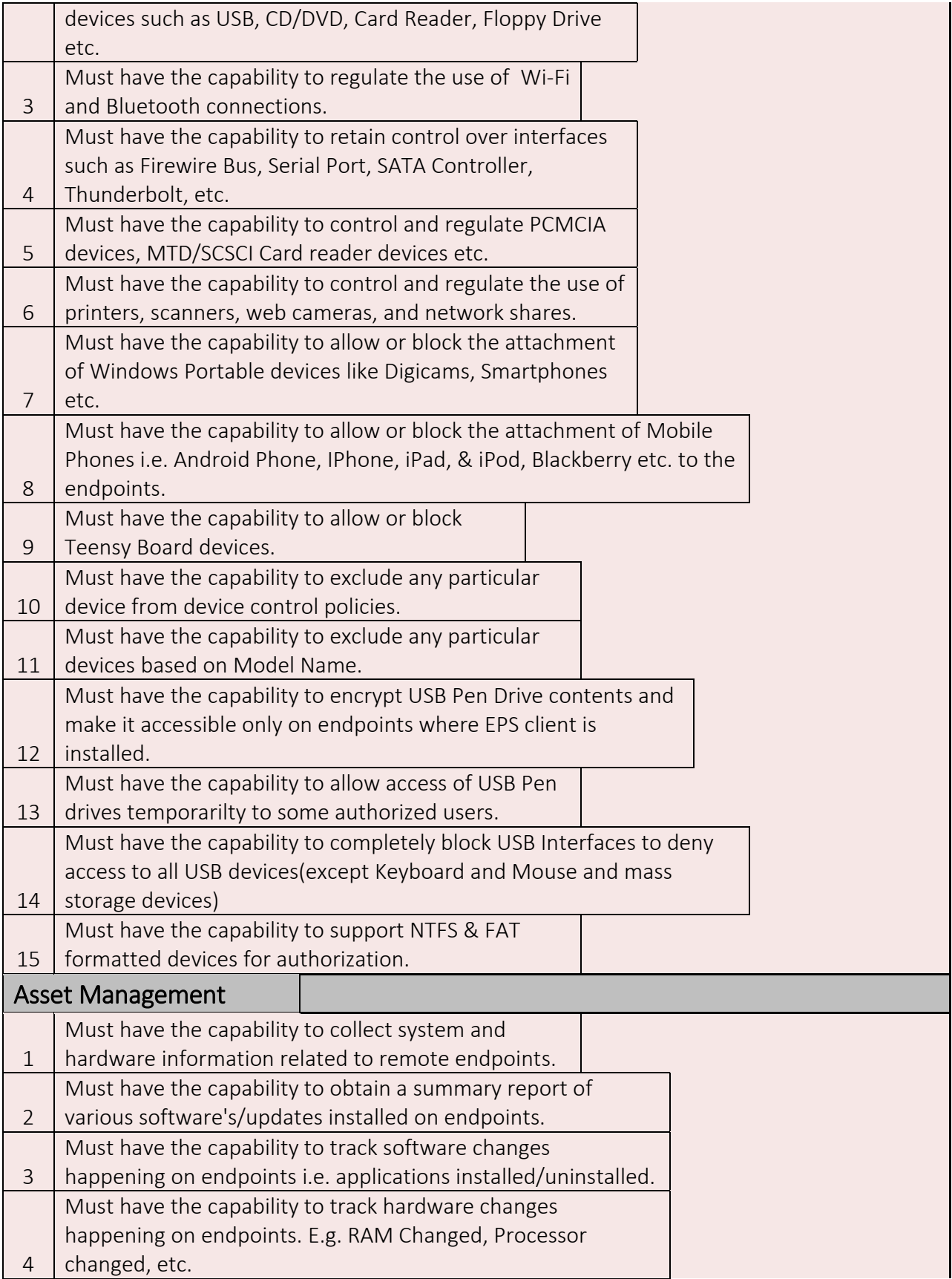

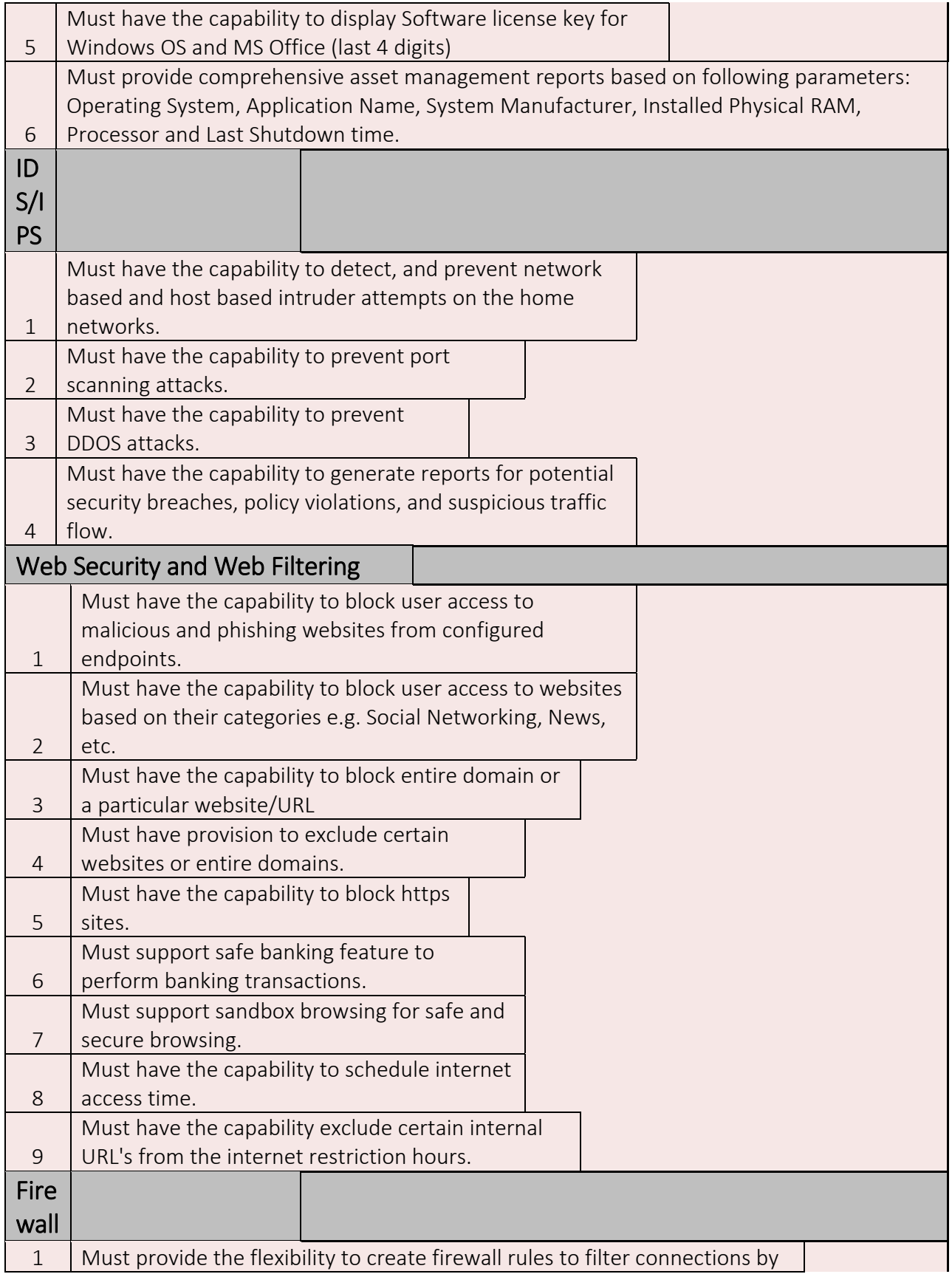

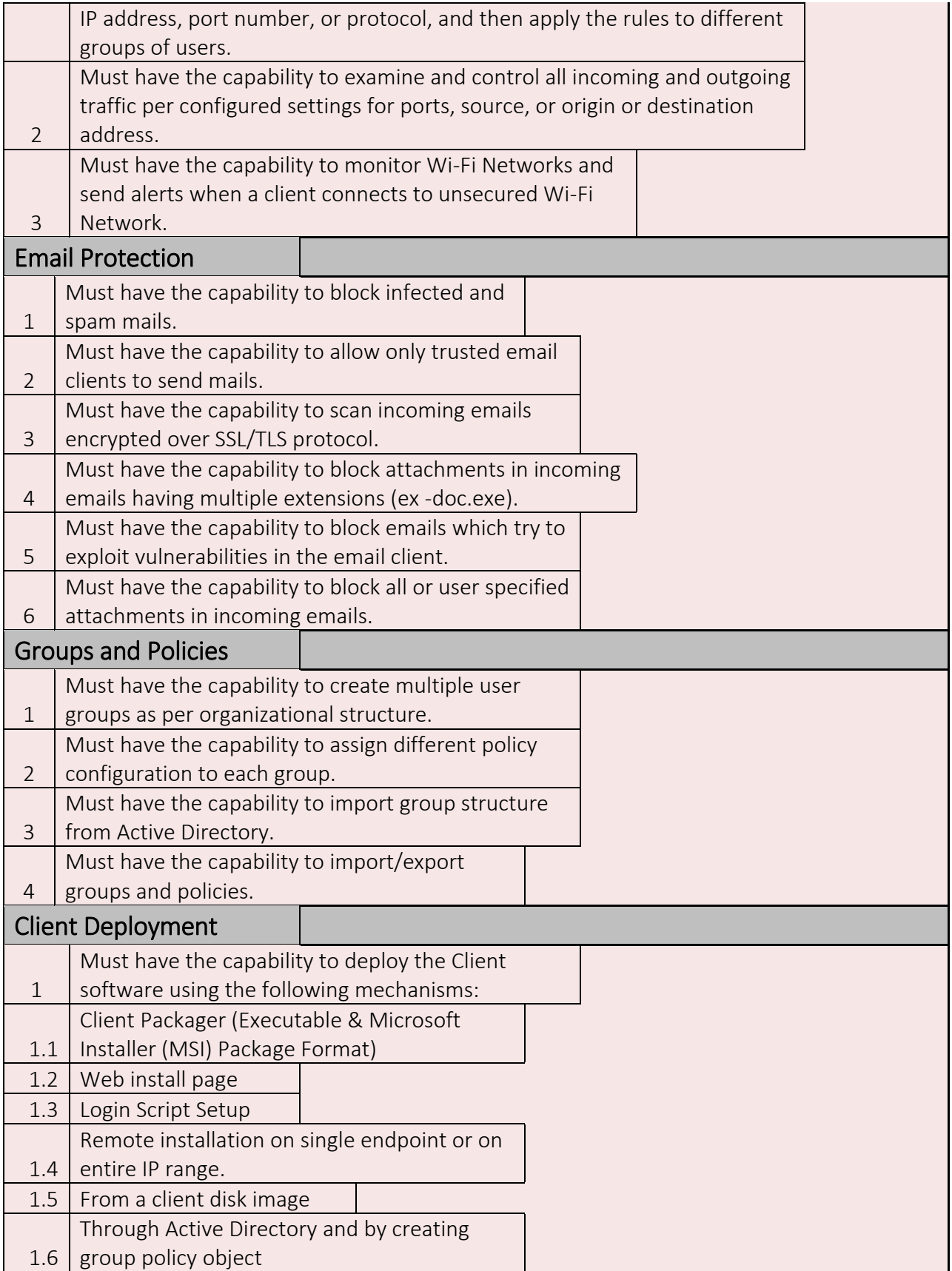

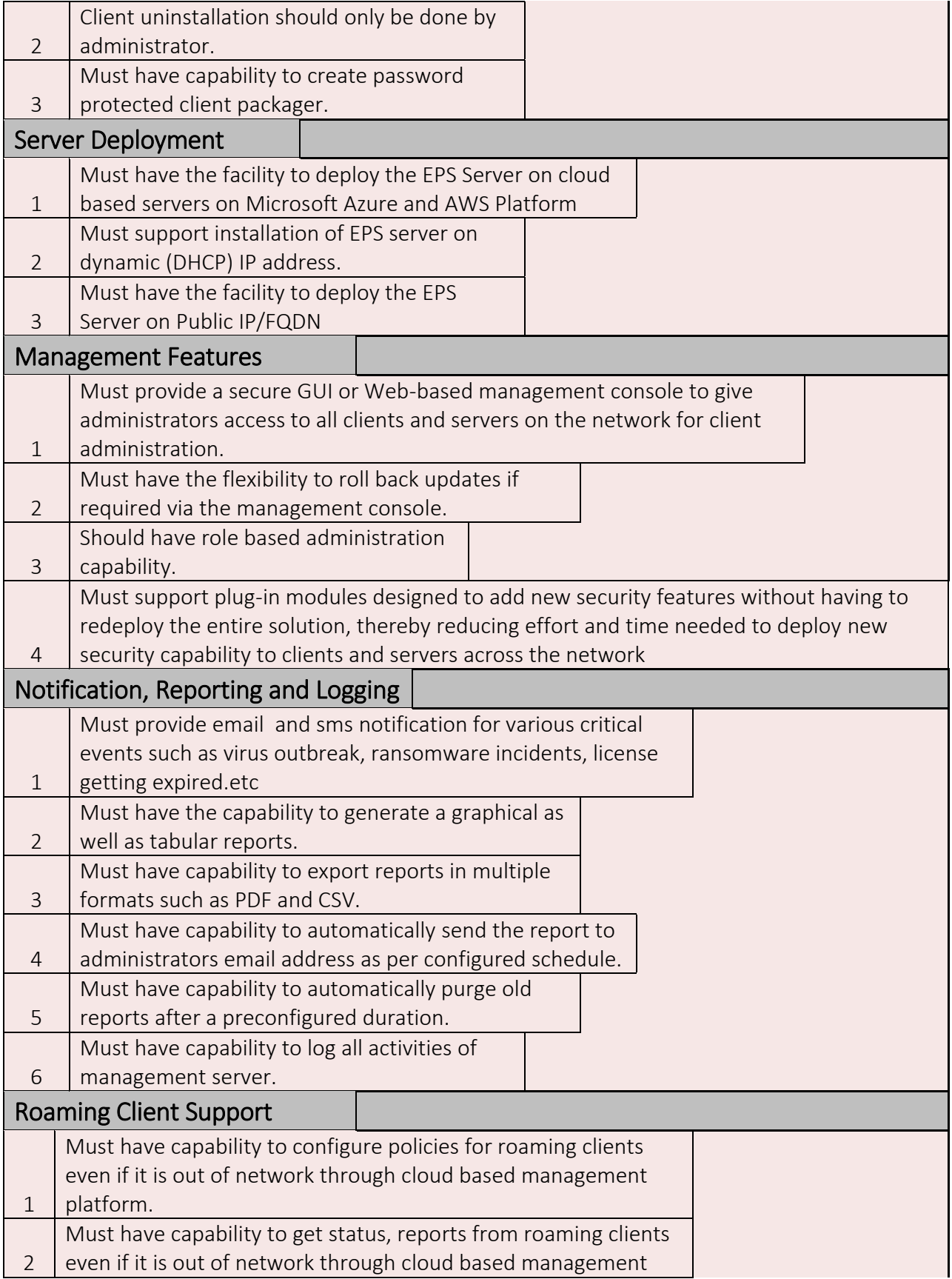

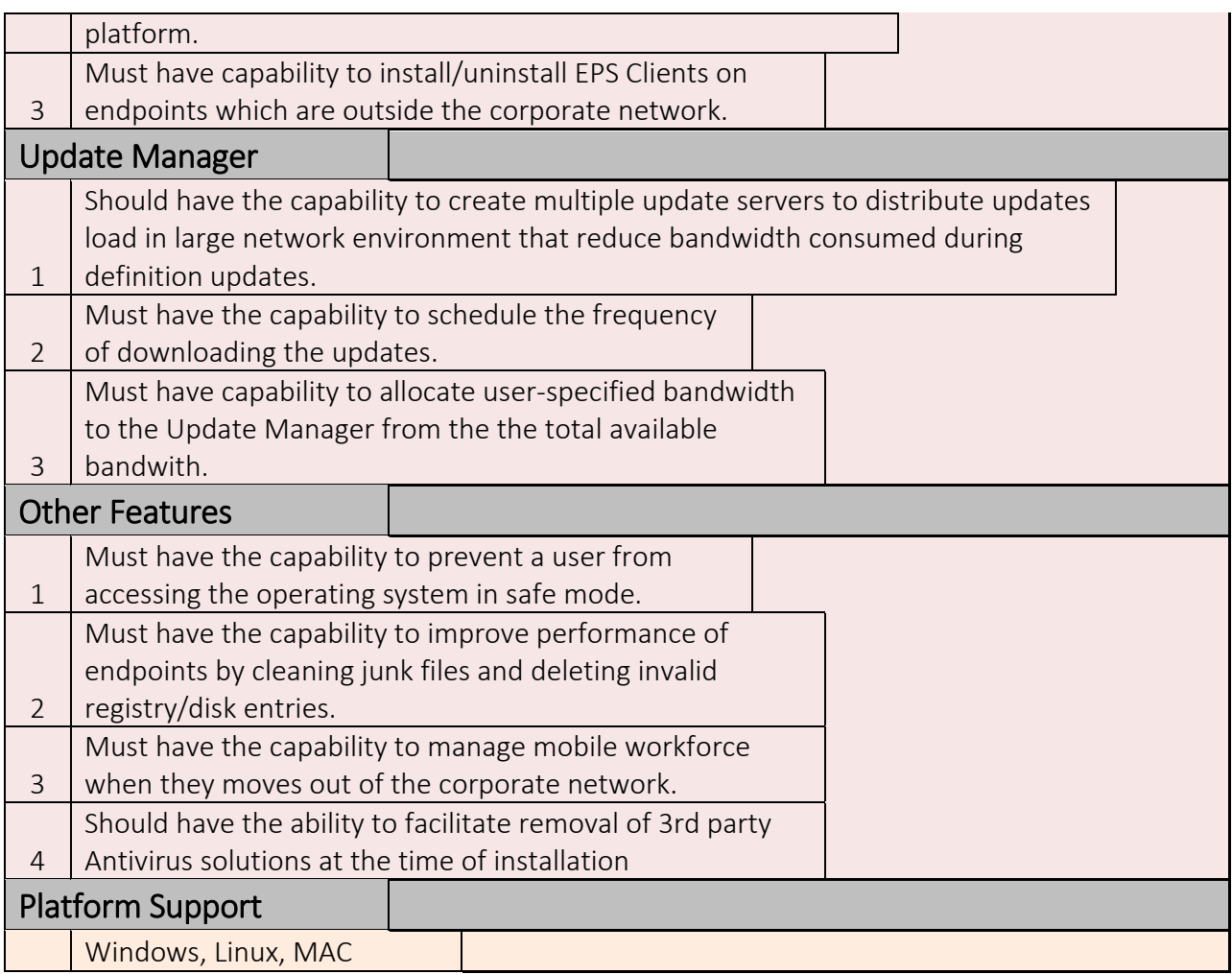

#### **Technical Bid Part (II) ANNEXURE-I Technical Specifications**

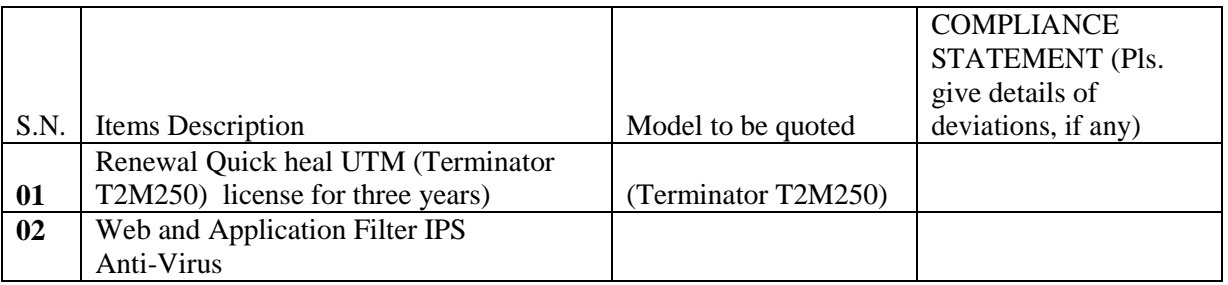

#### **NOTE:**

- 1. **Subscription:** The subsequent subscription for 3 years will be according to the need of **UGB**.
- 2. **Warranty:** The after Sales Service & comprehensive warranty along with support should bevalid for 3 years.
- 3. **Deployment** document to be submitted at the time of deployment.

#### **TERMS & CONDITIONS**

- 1. Intending bidders have to download the tender document from the website directly by the help of Digital Signature Certificate & necessary cost of tender document may be remitted through **demand draft only** issued from any nationalized bank in favour of *University of GourBanga*, payable at **Malda**. & same may be documented along with earnest money through e-Filling. EMD of unsuccessful bidder will be returned subsequently. No interest shall be paid on EMD.
- **2.** During Online submission of Bid only scan copy of **EMD (Earnest Money Deposit)** should be submitted. Only successful L1 Bidder will have to submit the EMD in original (same as submitted during online bidding) to the office of the Registrar, University of GourBanga, Malda. However department (Tender Inviting Authority) will not be held responsible for late delivery or loss of the DD so mailed through post / courier. Technical Bid and Financial Bid both will be submitted concurrently duly digitally signed in the Website *[https://etender.wb.nic.in.](https://etender.wb.nic.in/)* Tender documents may be downloaded from website & submission of Technical Bid/Financial Bid as per Tender time schedule sated in **(Date & Time Schedule).**
- 3. **The tender is liable to be rejected if OEM Authorization is not given there-in, or if the particulars and data (if any) asked for**.
- **4.** Payments will be made on account pay in cheque on the basis of actual measurement on finished work.
- **5.** Taxes shall be deducted as per Govt. norms
- **6.** Documents like PAN, GST and Trade License are to be submitted with the tender paper.

The University of GourBanga reserves the right to amend or cancel the scope of the job as well as to modify the terms and conditions of the tender. Dispute, if any, arising out of the supply of Items shall be settled by mutual discussion or arbitration by sole Arbitrator to be appointed by the Vice Chancellor UGB as per the provisions of the Indian arbitration and Conciliation CIS\_Tender\_Supply of Antivirus & renewal Quick heal UTM (Terminator T2M250) - Act, 1996 and the Rules framed there under. Any Arbitrator appointed shall not have the jurisdiction to pass any interim awards, or to grant interest higher than 8% charged simply on the award amounts, or amounts payable to either party.

- 7. The number of Items may increase or decrease by the demand/decision of the authority of UGB.
- 8. Damage to goods or any other loss due to accident etc. during transit shall be the Responsibility of the supplier.
- 9. Delivery is required to be completed within March' 2018.
- 10. The offer for the cost of the items **should be quoted in Indian Rupees** only.
- **11. Tenders should be submitted OEM Authorization Letter without OEM Authorization will not be considered.**

# 12. .Date & Time Schedule:

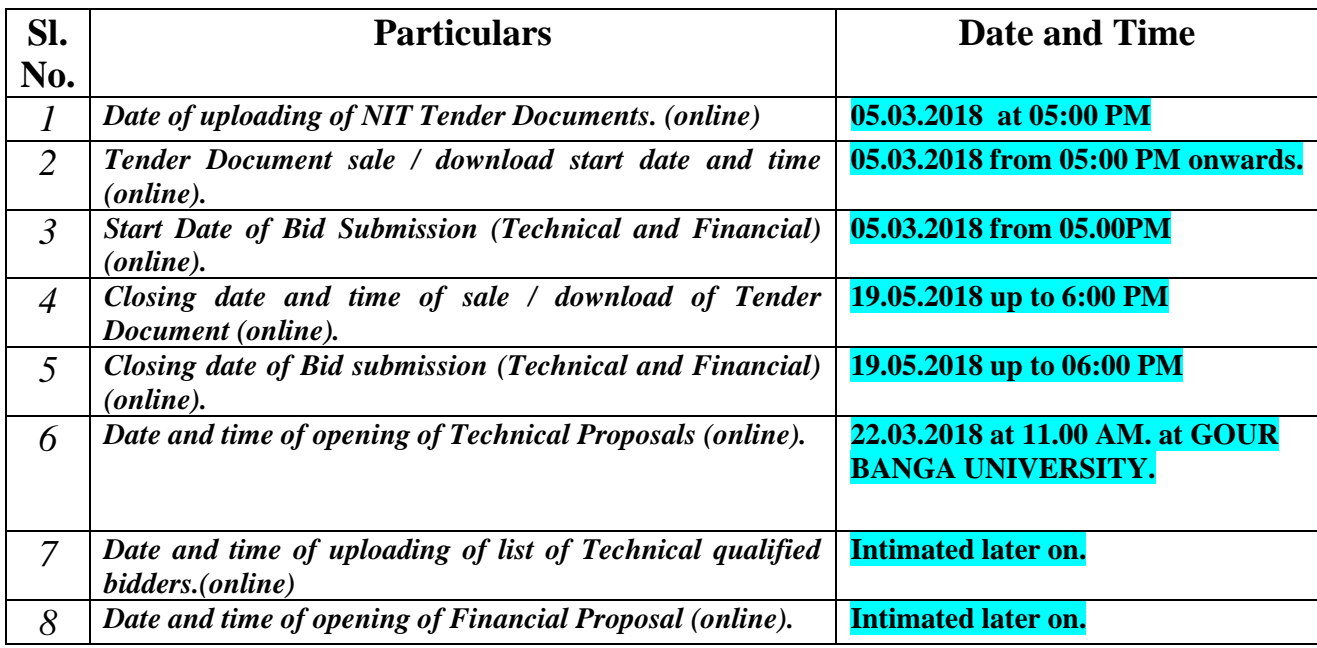

NOTE : Any complain / grievance will have to submit in writing only before the date & time of opening of tender / tenders. No complain / grievance will be entertained after opening of this / these tenders.

- 13. No Conditional / IncompleteTender will be accepted under anycircumstances.
- 14. During scrutiny, if it is come to the notice to tender inviting authority that the credential or any other papers found incorrect/ manufactured/ fabricated, that tenderer will not be allowed to participate in the tender and that application will be out rightly rejected without any prejudice.
- 15. Before issuance of the work order, the tender inviting authority may verify the necessary documents of the lowest tenderer if found necessary. After verification, if it is found that such documents submitted by the lowest tenderer is either manufacture or false in that case, work order will not be issued in favour of the tenderer under any circumstances and the earnest money will be forfeiture duly without any prejudice.
- 16. Bidders should upload their documents from the original copies. Uploaded copies which are not clearly visible will not be accepted.
- 17. If proportionate progress with time is not maintained in any work then any work can be rescind without any further reminder and NO TIME OF EXTENSION will be entertained in any circumstances unless this Department sought for it and submission of tentative bar-charts within three days of date of issue of work order.
- 18. For a particular work, in  $2<sup>nd</sup>$  Call, Bonafide outsider Contractors may be allowed to participate along with other categories if that tender in  $1<sup>st</sup>$  call cannot be finalized due to

shortage of successful bidders. The bidders will be disqualified if all necessary documents as required in NIT are not produced by those bidders.

# **INSTRUCTION TO BIDDERS**

#### *1. General guidance for e-Tendering*

Instructions/ Guidelines for tenders for electronic submission of the tenders online have been annexed for assisting the contractors to participate in e-Tendering.

#### *2. Registration of Contractor*

Any contractor willing to take part in the process of e-Tendering will have to be enrolled  $\&$ registered with the Government e-Procurement system, through logging on to https://etender.wb.nic.in (the web portal of public works department) the contractor is to click on the link for e-Tendering site as given on the web portal.

#### *3. Digital Signature certificate (DSC)*

Each contractor is required to obtain a class-II or Class-III Digital Signature Certificate (DSC) for submission of tenders, from the approved service provider of the National Information's Centre (NIC).

#### *4. Downloading of Tender Documents*

The Bidders can search & download NIT & Tender Documents electronically from computer once he logs on to the website mentioned in Clause 2 using the Digital Signature Certificate. This is the only mode of collection of Tender Documents.

#### *5. Participation in more than one work*

A prospective bidder shall be allowed to participate in the job either in the capacity of individual or as a partner of a firm. If found to have applied severally in a single job all his applications will be rejected for that job.

#### *6. Submission of Tenders.*

General process of submission, Tenders are to be submitted through online the website stated in Cl. 2 in two folders at a time for each work, one in Technical Proposal & the other is Financial Proposal before the prescribed date &time using the Digital Signature Certificate (DSC) the documents are to be uploaded virus scanned copy duly Digitally Signed. The documents will get encrypted (transformed into non readable formats).

#### *A. Technical proposal*

The Technical proposal should contain scanned copies of the following further two covers (folders).

#### **A-1. Statutory Cover Containing**

- i) Prequalification Application
- ii. Earnest Money Demand Draft of Rs. 50,000/- (Fifty Thousand) only.
- iii. Demand Draft towards cost of tender documents as prescribed in the NIT, against each serial of work in favor of *University of GourBanga*, payable at **Malda**.
- iv. Demand Draft towards earnest money (EMD) as prescribed in the NIT against each of the serial of work in favor of the *University of GourBanga*, payable at **Malda**.
- v. Special Terms, condition & specification of works.
	- vi. Certificate of revolving line of credit by the Bank (if required).
	- **vii. A letter of authorization from the Principal specific (OEM) as proof of manufacturing unit/dealership to the tender should be enclosed**

#### **A-2. Not statutory Cover Containing**

- i) Professional Tax (PT), deposit receipt challan, Pan Card, GST Registration Certificate.
- ii) Registration Certificate under Company Act. (if any).
- iii) Registered Deed of partnership Firm/ Article of Association & Memorandum.
- iv) Power of Attorney (For Partnership Firm/ Private Limited Company, if any)
- v) Tax Audited Report in along with Balance Sheet & Profit & Loss A/c for the last three years, (year just preceding the current Financial Year will be considered as  $year - 1$ ).
- vi) List of Technical staffs along with structure & organization.
- vii) Enlistment copy issued by Department*.*

#### *Note: Failure of submission of any of the above mentioned documents will render the tender liable to summarily rejected for both statutory & non statutory cover.*

#### **THE ABOVE STATED NON-STATUTORY / TECHNICAL DOCUMENTS SHOULD BE ARRANGE IN THE FOLLOWING MANNER**

Click the check boxes beside the necessary documents in the My Document list and then click the tab "Submit Non Statutory Documents' to send the selected documents to Non-Statutory Folder. Next Click the tab "Click to Encrypt and upload" and then click the "Technical" Folder to upload the Technical Documents.

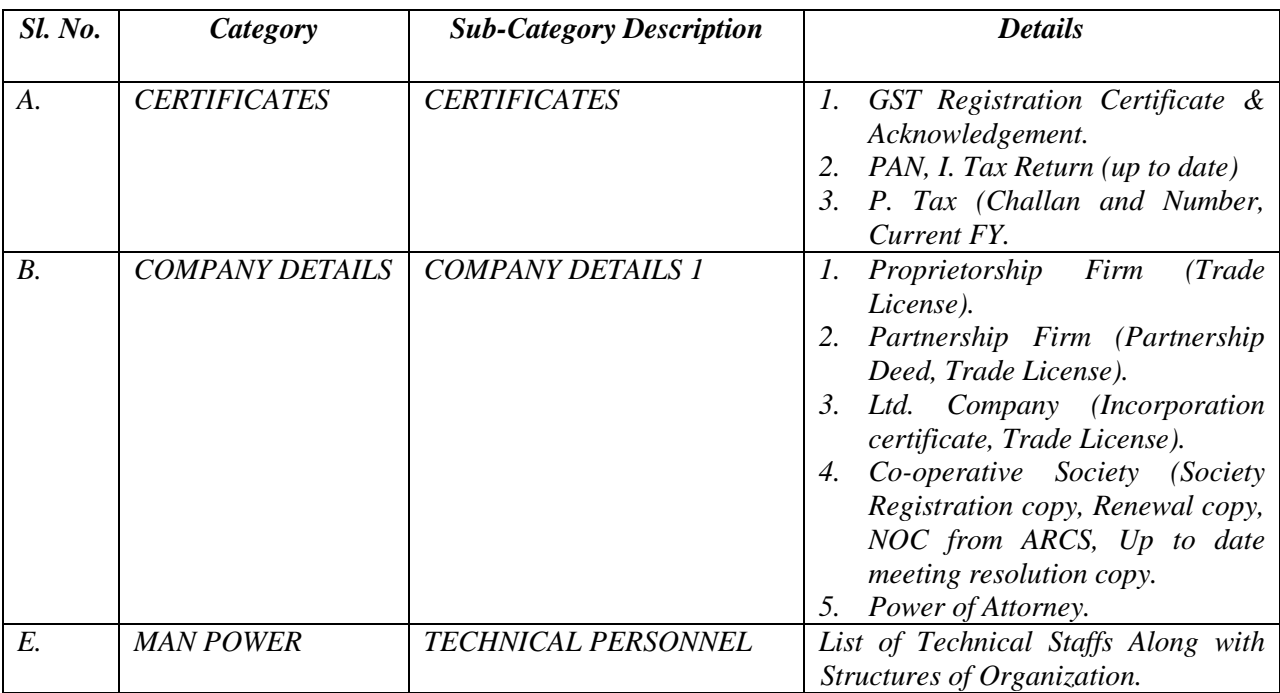

#### *B. Financial proposal*

- i) The financial proposal should contain the following documents in one cover (folder) i.e. Bill of quantities (BOQ) the contractor is to quote the amount.
- ii) Only downloaded copies of the above documents are to be uploaded virus scanned & Digitally Signed by the Bidders.

#### *07. Rejection of Bid*

The Employer (tender accepting authority) reserves the right to accept or reject any Bid and to cancel the Bidding processes and reject all Bids at any time prior to the award of Contract without thereby incurring any liability to the affected Bidder or Bidders or any obligation to inform the affected Bidder or Bidders of the ground for Employer's (tender accepting authority) action.

#### *08. Award of Contract*

The Bidder, whose Bid has been accepted will be notified by the Tender Inviting & Accepting Authority through acceptance letter/ Letter of Acceptance / Work Order.

The notification of award will constitute the formation of the Contract.

The Agreement will incorporate all agreements between the Tender Accepting Authority and the successful Bidder. All the tender documents including NIT & B.O.Q. will be the part of the Contact Document.

## **#NOTE: Successful bidders (i.e. L1 bidders) are requested to submit self- attested hard copies of all documents which were submitted during bidding.**

## **GUIDELINES TO THE TENDERER**

*Instruction / guidelines for the tenderer for Electronic Submission of the tenders online :-*

- *1. Registration of the Contractor* 
	- Any contractor/Bidders willing to participate in the processes of e-Tendering is required to log on to https://etender.wb.nic.inwith user ID (a valid e-mail ID with password) for enrolment and registration. The contractor/Bidders is to click on the link for e-Tendering site as given on the web portal.
	- The registration page would appear where the contractor is to fill up the details asked for regarding basic organization information in that page.
	- Upon submission of such details online, registration would be done.

#### *2. Obtaining Digital Signature Certificate (DSC).*

- A Digital Signature is not a digitized form of signature. It is rather an identity proof for the tenderer, who is tendering electronically online, this may be used is the name of Authorized Representative of the Organization (Firm). It is stored in and given as a USB e-token.
- Class- II and Class III Digital Signature Certificate can be procured from the approved Certifying Authorities recognized the Controller of Certifying Authorities, Government of India on payment of requisite amount.
- The contractor/Bidders is again required to log on with the user ID and password to register the Digital Signature Certificate (DSC) without which he cannot participate in e-Tendering. One registered, this DSC can be used for participating in any e-Tendering

#### *3. Uploading documents*

The tenderer is to log in with Digital Signature Certificate (DSC), e-token password to

upload scanned copies of various documents, as sought for in the NIT. This can be save, edited and even deleted, if necessary, by the tenderers.

#### *4. Downloading Tender Documents*

- By tender search, (by value, by location, and by classification) or from latest tender, the tenderer may download and view details of tenders after clicking on serial number.
- Such downloaded documents can be saved in computer as well.
- After downloading documents and before submission of tender online, it is to be ensured that the documents have properly been filled up and necessary scanned documents have been uploaded, virus scanned and digitally signed.

#### *5. Tender Submission*

- The Tenderer is to read the NIT carefully.
- All corrigendum, addendum to the original NIT is to be considered as part of NIT.
- Each tenderer can submit tender for maximum 1 serial (package) in any particular NIT, but such tenders will be considered subject to fulfillment of credential criteria and financial capability to be assessed by the Tender & Purchase Committee (TEC).
- The Tenderer is to use log in ID and password, followed by Digital Signature Certificate and to give e-token password to search the tender(s) he wants to participate from 'Search Active Tenders'.
- The selected tender may be added firstly in 'My favorite' and then 'My Tender' A message would appear that the tender has been set as favorite.
- The Tenderer is click 'View' to submit tender.
- The Tenderer is to further click 'I agree' and 'Submit', before opting for offline payment for cost of tender paper and Earnest Money Deposit (wherever applicable).
- Cost of Tender papers and Earnest Money Deposit (wherever applicable) are to be paid through Demand Draft (DD) or as may be prescribed, details of which are to be filed up subsequently for online information.
- Synopsis of credential in prescribed format and other documents as may be required are to be entered, verified, encrypted (transformation into non readable format) and uploaded.
- Financial Folder containing the Bill of Quantities (BOQ) for offering the rate for execution of works is to be submitted next online, by uploading scanned copies duly encrypted.
- Before freezing the submission, changes may be made, but these cannot be done after freezing.
- Technical and Financial Bids, both are to be submitted concurrently online, positively before the prescribed date and time of tender submission.
- *6. In case of any clarification / assistance required for the process of e-Tendering please contact during office hours to* **Registrar, Convener, Tender & Purchase Committee, University of GourBanga, Malda.**

*- Sd/-*

*The Convener, Tender & Purchase Committee, University of GourBanga, Malda – 732103*

#### **Memo No. 09/UGB/ET/Reg.- 2017-18 Date: 05/03/2018**

Copy forwarded for information and wide publicity through notice board to………..

- 1. The Hon'ble Vice-Chancellor, University of GourBanga-Chairman.
- 2. Prof.Siddhartha Ray, EC nominated Member.
- 3. Dr. PradipChowhan, EC nominated Member, Asso.Prof, Dept. of Geography, UGB.
- 4. The Finance Officer, University of GourBanga Member.
- 5. The Controller of Examinations, University of GourBanga Member.
- 6. The Inspector of Colleges, UGB, Member.
- 7. Prof. ManasChakraborty, Dept. of Commerce Member.
- 8. The University Engineer, University of GourBanga- Member.
- 9. The Development Officer, University of GourBanga- Member.
- 10. Dr. Sougata Pal, Assistant Professor, Dept. of Chemistry, UGB- Member.
- 11. The Audit Officer,University of GourBanga- Member
- 12. Office file.

*-Sd/-*

*The Convener, Tender & Purchase Committee, University of GourBanga, Malda– 732103*

# **UNIVERSITY OF GOUR BANGA**

(Established under West Bengal Act XXVI of 2007)

**Prof. Sadhan Kumar Saha** Phone: 03512-252339

**Registrar& Convener,** Fax : 03512-223568

**Tender & Purchase Committee.**

*P.O.: Mokdumpur, Dist.: Malda, West Bengal – 732 103*

## **Memo No. 10/UGB/ET/Reg.- 2017-18 Dated: 05/03/2018**

**NOTICE INVITING ELECTRONIC TENDER No.UGB/Reg./T and P/eNIT-10/2017-18 Of THE REGISTRAR, CONVENER, TENDER & PURCHASE COMMITTEE, UNIVERSITY OF GOUR BANGA, MALDA**

The *Registrar, Convener, Tender &PurchaseCommittee, University of GourBanga, Malda* 

*invitesITEM***WISE** *RATEe-Tender* for the work detailed in the table below.(Submission of Bid through *online*).

**List of schemes:-**

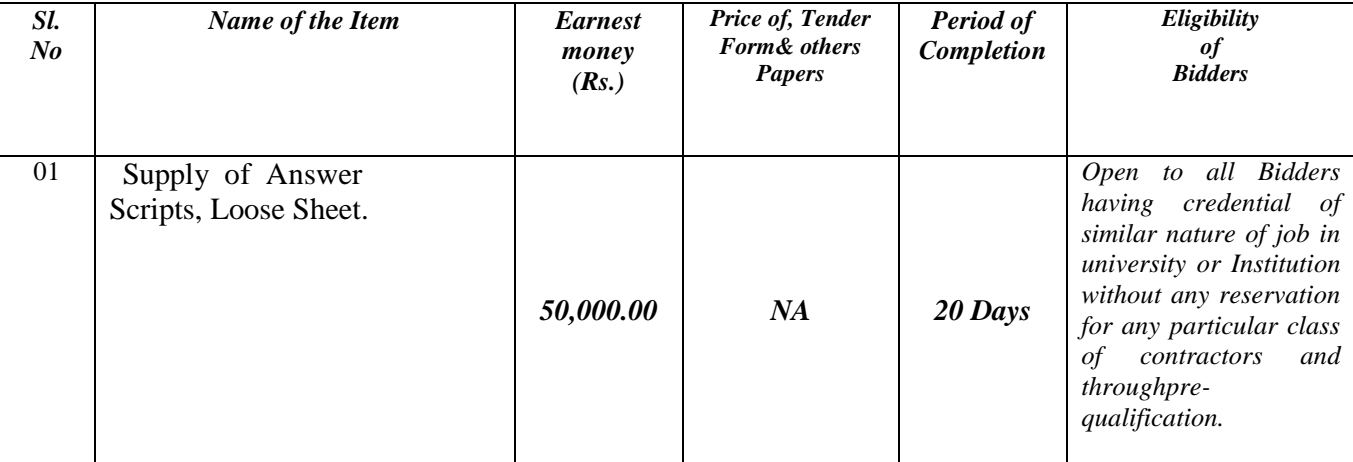

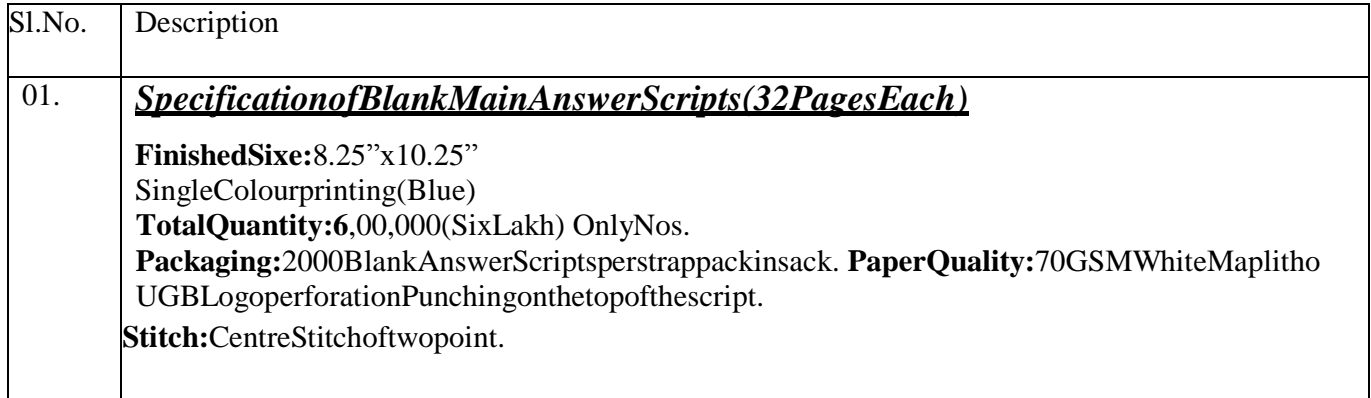

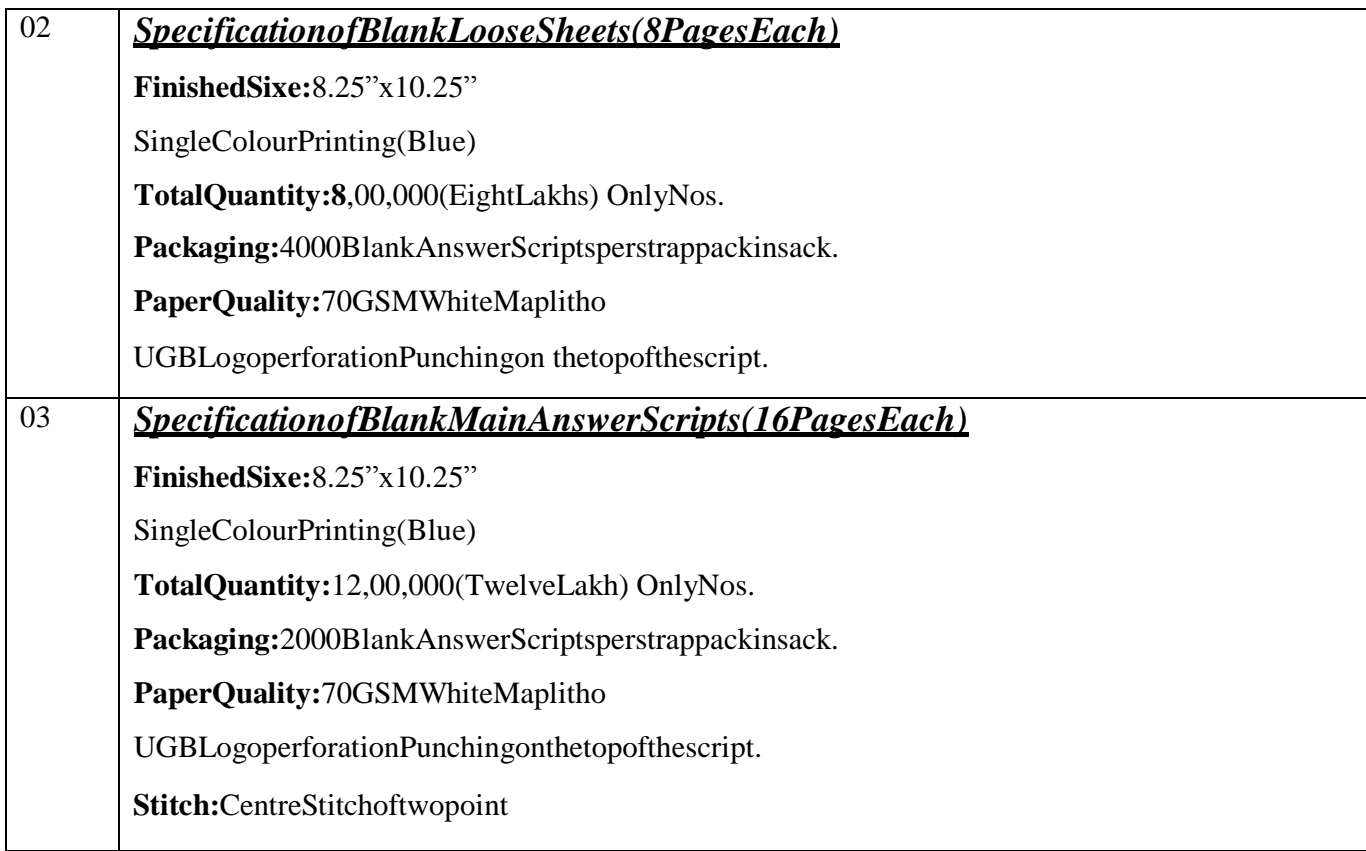

N.B.:*Beforesubmissionyourtenderquotationyoumay seeorcollectthesamplecopyformthe office of the Controller of Examinations. The numberof scripts may increase or decrease accordingtovariablerequirementsoftheUniversity.Additionalcopiesmaybeneededat48 (FortyEight)Hours noticein thesameprice.Deliveryshallstartwithin5(Five)Daysfromthe issueofWorkOrderandtobecompletedwithin1(One)weekfromissueofWorkOrder.*

#### **TERMS & CONDITIONS**

- 1. Intending bidders have to download the tender document from the website directly by the help of Digital Signature Certificate & necessary cost of tender document may be remitted through **demand draft only**issued from any nationalized bank in favour of *University of GourBanga*, payable at **Malda**.& same may be documented along with earnest money through e-Filling. EMD of unsuccessful bidder will be returned subsequently. No interest shall be paid on EMD.
- **2.** During Online submission of Bid onlyscan copy of **EMD (Earnest Money Deposit)** should be submitted. Only successful L1 Bidder will have to submit the EMD in original (same as submitted during online bidding) to the office of the Registrar,University of GourBanga, Malda. However department (Tender Inviting Authority) will not be held responsible for late delivery or loss of the DD so mailed through post / courier. Technical Bid and Financial Bid both will be submitted concurrently duly digitally signed in the Website *[https://etender.wb.nic.in.](https://etender.wb.nic.in/)* Tender documents may be downloaded from website & submission of Technical Bid/Financial Bid as per Tender time schedule sated in **(Date & Time Schedule).**
- **3.** Payments will be made on account pay incheque on the basis of actual measurement on finished work.
- **4.** Taxes shall be deducted as per Govt. norms
- **5.** Documents like PAN, GST and TradeLicenseare to be submitted with the tender paper.
- 6. The University of GourBanga reserves the right to amend or cancel the scope of the job as well as to modify the terms and conditions of the tender.
- 7. The number of Items may increase or decrease by the demand/decision of the authority of UGB.
- 8. Damage to goods or any other loss due to accident etc. during transit shall be the Responsibility of the supplier
- 9. Suppliers must have credential with the specific items otherwise submitted quotation will be rejected.

# 10. .Date & Time Schedule:

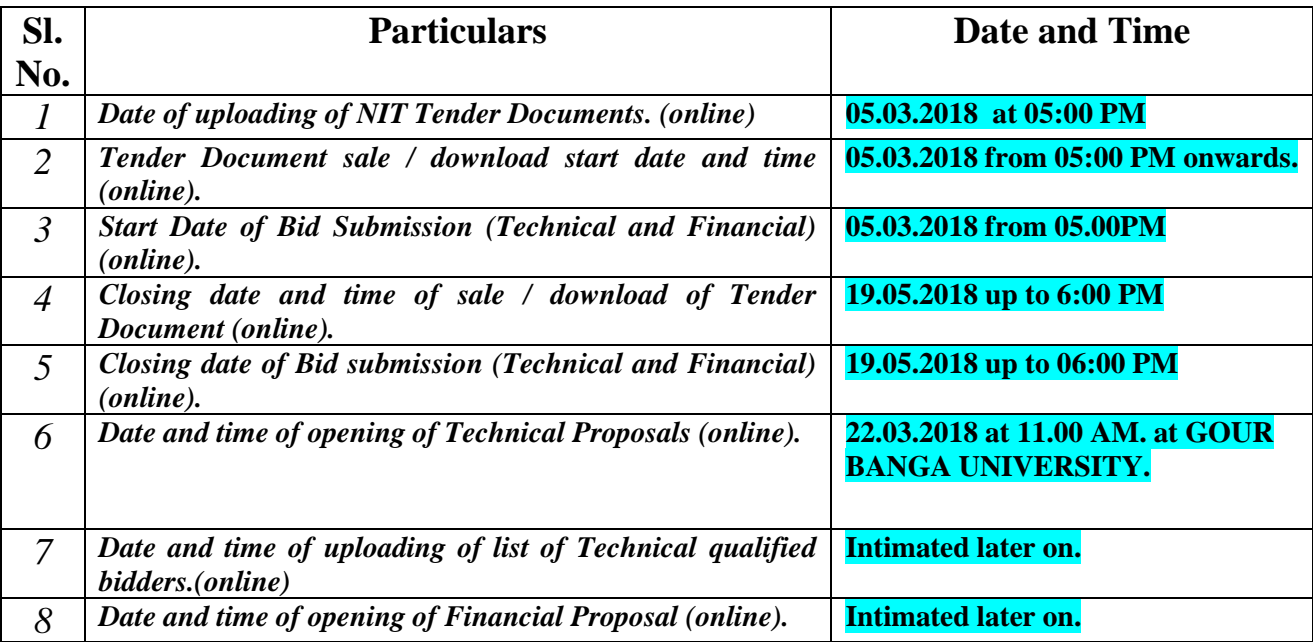

NOTE : Any complain / grievance will have to submit in writing only before the date & time of opening of tender / tenders. No complain / grievance will be entertained after opening of this / these tenders.

- 11. No Conditional / Incomplete Tender will be accepted under any circumstances.
- 12. During scrutiny, if it is come to the notice to tender inviting authority that the credential or any other papers found incorrect/ manufactured/ fabricated, that tenderer will not be allowed to participate in the tender and that application will be out rightly rejected without any prejudice.
- 13. Before issuance of the work order, the tender inviting authority may verify the credential & other documents of the lowest tenderer if found necessary. After verification, if it is found that such documents submitted by the lowest tenderer is either manufacture or false

in that case, work order will not be issued in favour of the tenderer under any circumstances and the earnest money will be forfeiture duly without any prejudice.

- 14. Bidders should upload their documents from the original copies. Uploaded copies which are not clearly visible will not be accepted.
- 15. If proportionate progress with time is not maintained in any work then any work can be rescind without any further reminder and NO TIME OF EXTENSION will be entertained in any circumstances unless this Department sought for it and submission of tentative bar-charts within three days of date of issue of work order.
- 16. For a particular work, in  $2<sup>nd</sup>$  Call, Bonafide outsider Contractors may be allowed to participate along with other categories if that tender in  $1<sup>st</sup>$  call cannot be finalized due to shortage of successful bidders. The bidders will be disqualified if all necessary documents as required in NIT are not produced by those bidders.

# **INSTRUCTION TO BIDDERS**

### *1. General guidance for e-Tendering*

Instructions/ Guidelines for tenders for electronic submission of the tenders online have been annexed for assisting the contractors to participate in e-Tendering.

#### *2. Registration of Contractor*

Any contractor willing to take part in the process of e-Tendering will have to be enrolled  $\&$ registered with the Government e-Procurement system, through logging on to https://etender.wb.nic.in (the web portal of public works department) the contractor is to click on the link for e-Tendering site as given on the web portal.

#### *3. Digital Signature certificate (DSC)*

Each contractor is required to obtain a class-II or Class-III Digital Signature Certificate (DSC) for submission of tenders, from the approved service provider of the National Information's Centre (NIC).

#### *4. Downloading of Tender Documents*

The Bidders can search & download NIT & Tender Documents electronically from computer once he logs on to the website mentioned in Clause 2 using the Digital Signature Certificate. This is the only mode of collection of Tender Documents.

#### *5. Participation in more than one work*

A prospective bidder shall be allowed to participate in the job either in the capacity of individual or as a partner of a firm. If found to have applied severally in a single job all his applications will be rejected for that job.

#### *6. Submission of Tenders.*

General process of submission, Tenders are to be submitted through online the website stated in Cl. 2 in two folders at a time for each work, one in Technical Proposal & the other is Financial Proposal before the prescribed date &time using the Digital Signature Certificate (DSC) the documents are to be uploaded virus scanned copy duly Digitally Signed. The documents will get encrypted (transformed into non readable formats).

#### *A. Technical proposal*

The Technical proposal should contain scanned copies of the following further two covers (folders).

#### **A-1. Statutory Cover Containing**

viii. Prequalification Application

- ix. Demand Drafttowards cost of tender documents as prescribed in the NIT, against each serial of work in favor of *University of GourBanga*, payable at **Malda**.
- x. Demand Draft towards earnest money (EMD) as prescribed in the NIT against each of the serial of work in favor of the *University of GourBanga*, payable at **Malda**.
- iv) Special Terms, condition & specification of works.
- v) Certificate of revolving line of credit by the Bank (if required).

#### **A-2. Not statutory Cover Containing**

- i) Professional Tax (PT), deposit receipt challan, Pan Card, IT Saral, GST Registration Certificate.
- ii) Registration Certificate under Company Act. (if any).
- iii) Registered Deed of partnership Firm/ Article of Association & Memorandum.
- iv) Power of Attorney (For Partnership Firm/ Private Limited Company, if any)
- v) Tax Audited Report in along with Balance Sheet & Profit & Loss A/c for the last three years, (year just preceding the current Financial Year will be considered as  $year - 1$ ).
- v) Credential documents within last 5 (five) years from date of issue of NIT.
- vi) List of Technical staffsalong with structure & organization.
- vii) Enlistment copy issued by Department*.*

#### *Note: Failure of submission of any of the above mentioned documents will render the tender liable to summarily rejected for both statutory & non statutory cover.*

#### **THE ABOVE STATED NON-STATUTORY / TECHNICAL DOCUMENTS SHOULD BE ARRANGE IN THE FOLLOWING MANNER**

Click the check boxes beside the necessary documents in the My Document list and then click the tab "Submit Non Statutory Documents' to send the selected documents to Non-Statutory Folder. Next Click the tab "Click to Encrypt and upload" and then click the "Technical" Folder to upload the Technical Documents.

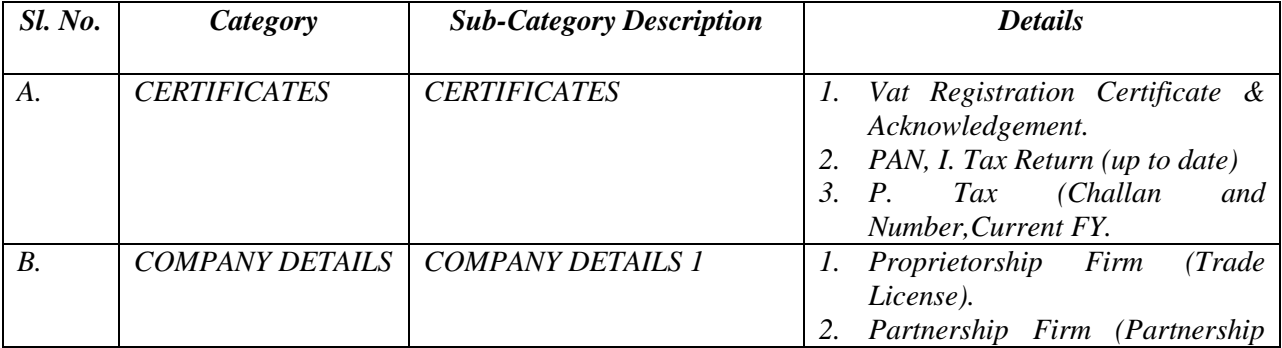

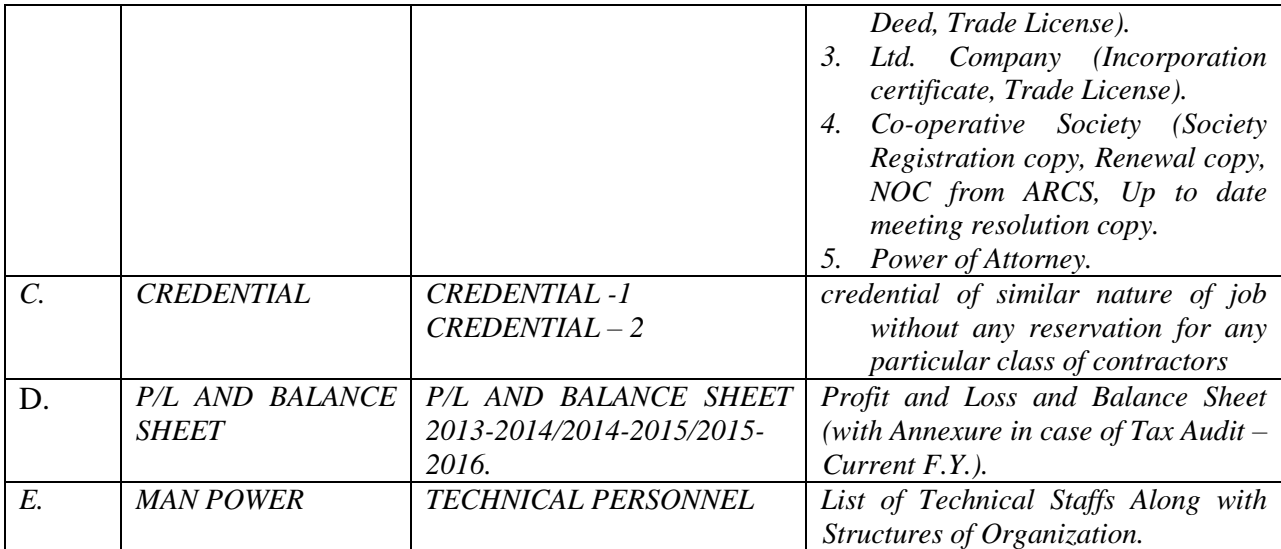

#### *B. Financial proposal*

ii) The financial proposal should contain the following documents in one cover (folder) i.e. Bill of quantities (BOQ) the contractor is to quote the amount.

ii) Only downloaded copies of the above documents are to be uploaded virus scanned & Digitally Signed by the Bidders.

#### *07. Rejection of Bid*

The Employer (tender accepting authority) reserves the right to accept or reject any Bid and to cancel the Bidding processes and reject all Bids at any time prior to the award of Contract without thereby incurring any liability to the affected Bidder or Bidders or any obligation to inform the affected Bidder or Bidders of the ground for Employer's (tender accepting authority) action.

#### *08. Award of Contract*

The Bidder, whose Bid has been accepted will be notified by the Tender Inviting & Accepting Authority through acceptance letter/ Letter of Acceptance / Work Order.

The notification of award will constitute the formation of the Contract.

The Agreement will incorporate all agreements between the Tender Accepting Authority and the successful Bidder. All the tender documents including NIT & B.O.Q. will be the part of the Contact Document.

# **#NOTE: Successful bidders (i.e. L1 bidders) are requested to submit self- attested hard copies of all documents submitted during bidding. GUIDELINES TO THE TENDERER**

#### *Instruction / guidelines for the tenderer for Electronic Submission of the tenders online :- 1. Registration of the Contractor*

 Anycontractor/Bidderswillingtoparticipate in the processes of e-Tendering is required to log on to https://etender.wb.nic.inwith user ID (a valid e-mail ID with password) for enrolment and registration. The contractor/Bidders is to click on the link for eTendering site as given on the web portal.

- The registration page would appear where the contractor isto fill up the details asked for regarding basic organization information in that page.
- Upon submission of such details online, registration would be done.

#### *2. Obtaining Digital Signature Certificate (DSC).*

- A Digital Signature is not a digitized form of signature. It is rather an identity proof for the tenderer, who istendering electronically online, this may be used is the name of Authorized Representative of the Organization (Firm). It is stored in and given as a USB e-token.
- Class- II and Class III Digital Signature Certificate can be procured from the approved Certifying Authorities recognized the Controller of Certifying Authorities, Government of India on payment of requisite amount.
- The contractor/Bidders is again required to log on with the user ID and password to register the Digital Signature Certificate (DSC) without which he cannot participate in e-Tendering. One registered, this DSC can be used for participating in any e-Tendering

#### *3. Uploading documents*

 The tenderer is to log in with Digital Signature Certificate (DSC), e-token password to upload scanned copies of various documents, as sought for in the NIT. This can be save, edited and even deleted, if necessary, by the tenderers.

#### *4. Downloading Tender Documents*

- By tender search, (by value, by location, and by classification) or from latest tender, the tenderer may download and view details of tenders after clicking on serial number.
- Such downloaded documents can be saved in computer as well.
- After downloading documents and before submission of tender online, it is to be ensured that the documents have properly been filled up and necessary scanned documents have been uploaded, virus scanned and digitally signed.

#### *5. Tender Submission*

- The Tenderer is to read the NIT carefully.
- All corrigendum, addendum to the original NIT is to be considered as part of NIT.
- Each tenderer can submit tender for maximum 1 serial (package) in any particular NIT, but such tenders will be considered subject to fulfillment of credential criteria and financial capability to be assessed by the Tender & Purchase Committee (TEC).
- The Tenderer is to use log in ID and password, followed by Digital Signature Certificate and to give e-token password to search the tender(s) he wants to participate from 'Search Active Tenders'.
- The selected tender may be added firstly in 'My favorite' and then 'My Tender' A message would appear that the tender has been set as favorite.
- The Tenderer is click 'View' to submit tender.
- The Tenderer is to further click 'I agree' and 'Submit', before opting for offline payment for cost of tender paper and Earnest Money Deposit (wherever applicable).
- Cost of Tender papers and Earnest Money Deposit (wherever applicable) are to be paid through Demand Draft (DD) or as may be prescribed, details of which are to be filed up subsequently for online information. These DDs, one for cost of tender paper and another for Earnest Money Deposit are to be submitted to the Tender Issuing Authority, positively at least one day before the scheduled date of opening of Technical Bid, otherwise the entire tender will be rejected.
- Synopsis of credential in prescribed format and other documents as may be required are to be

entered, verified, encrypted (transformation into non readable format) and uploaded.

- Financial Folder containing the Bill of Quantities (BOQ) for offering the rate for execution of works is to be submitted next online, by uploading scanned copies duly encrypted.
- Before freezing the submission, changes may be made, but these cannot be done after freezing.
- Technical and Financial Bids, both are to be submitted concurrently online, positively before the prescribed date and time of tender submission.
- *6. In case of any clarification / assistance required for the process of e-Tendering please contact during office hours to* **The Registrar, Convener, Tender & Purchase committee, University of GourBanga, Malda.**

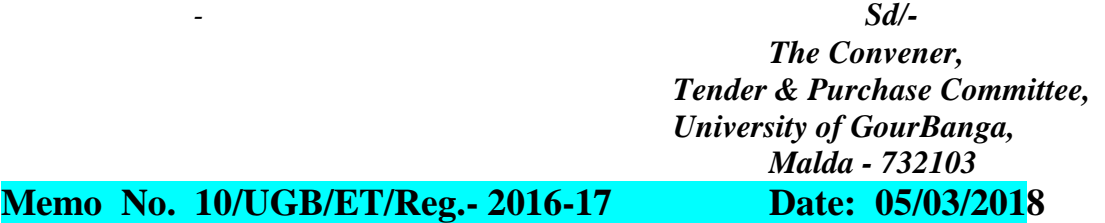

Copy forwarded for information and wide publicity through notice board to………..

- 1. The Hon'ble Vice-Chancellor, University of GourBanga-Chairman.
- 2. Prof.Siddhartha Ray, EC nominated Member.
- 3. Dr. PradipChowhan, EC nominated Member, Asso.Prof, Dept. of Geography, UGB.
- 4. The Finance Officer, University of GourBanga Member.
- 5. The Controller of Examinations, University of GourBanga Member.
- 6. The Inspector of Colleges, UGB, Member.
- 7. Prof. ManasChakraborty, Dept. of Commerce Member.
- 8. The University Engineer, University of GourBanga- Member.
- 9. The Development Officer, University of GourBanga- Member.
- 10. Dr. Sougata Pal, Assistant Professor, Dept. of Chemistry, UGB- Member.
- 11. The Audit Officer,University of GourBanga- Member
- 12. Office file.

*-Sd/-*

*The Convener, Tender & Purchase Committee, University of GourBanga, Malda– 732103*

#### PRE- QUALIFICATION APPLICATION

*To The Convener, Tender & Purchase Committee, University of GourBanga, Malda - 732103* Ref:- Tender for……………………… (Name of work)…………………………………………… ……………………………………………………………………………………………… …… [N.I.T. No.………(Sl. no.\_\_\_\_\_ ) …………………………………………………………………

Dear Sir,

Having examined the statutory, Non statutory  $\&$  NIT documents, I /we hereby submit all the necessary information and relevant documents for evaluation.

The application is made by me / us on behalf of……………………….……In thecapacity…………………………………………duly authorized to submit the order.

The necessary evidence admissible by law in respect of authority assigned to me on behalf of the group of firms for Application and for completion of the related documents is attached herewith.

We are interested in bidding for the work given in Enclosure to this letter.

#### *We understand that :*

(a) Tender Inviting and Accepting Authority can amend the scope & value of the contract bid under this project.

(b) Tender Inviting & Accepting Authority reserves the right to reject any application without assigning any reason:

#### *Encl:- e-filling of ….*

- *13. Statutory Documents*
- *14. Non Statutory Documents.*

Date :- Signature of applicant including title and capacity in which application is made.

# **UNIVERSITY OF GOUR BANGA**

(Established under West Bengal Act XXVI of 2007)

**Prof. Sadhan Kumar Saha** Phone: 03512-252339

**Registrar& Convener,** Fax : 03512-223568

**Tender & Purchase Committee.**

*P.O.: Mokdumpur, Dist.: Malda, West Bengal – 732 103*

### **Memo No. 11/UGB/ET/Reg.- 2017-18 Dated: 05/03/2018**

**NOTICE INVITING ELECTRONIC TENDER No.UGB/Reg./T and P/eNIT-11/2017-18 Of THE REGISTRAR, CONVENER, TENDER & PURCHASE COMMITTEE, UNIVERSITY OF GOUR BANGA, MALDA**

The *Registrar, Convener, Tender &Purchase committee, University of GourBanga, Malda* 

*invitesITEM***WISE** *RATEe-Tender* for the work detailed in the table below.(Submission of Bid through *online*).

**List of schemes:-**

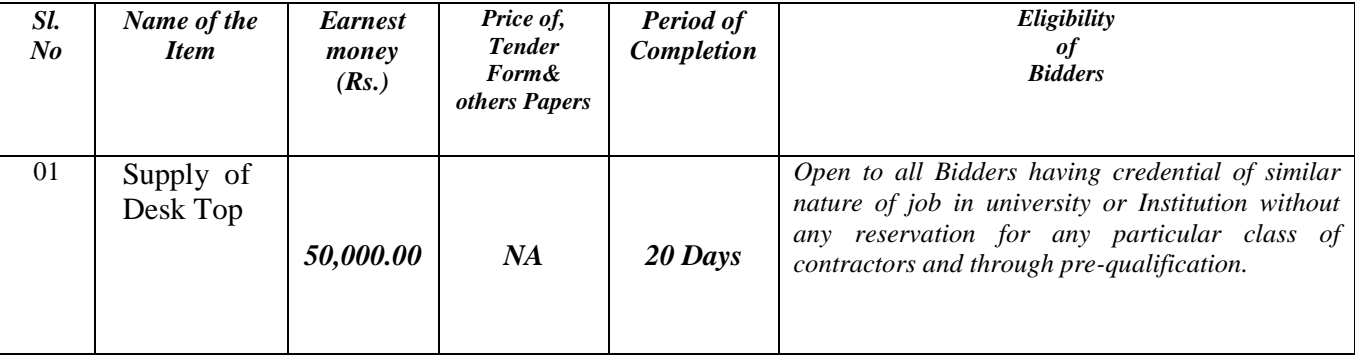

#### **Specifications of Equipment**

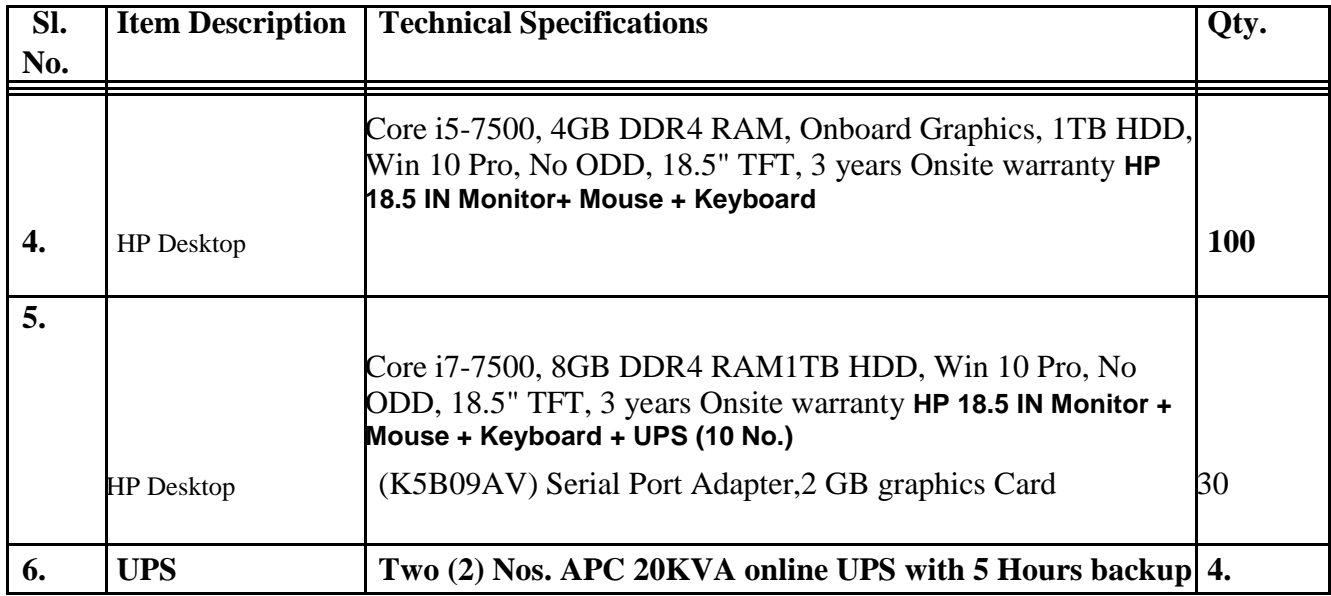

#### **TERMS & CONDITIONS**

- 1. Intending bidders have to download the tender document from the website directly by the help of Digital Signature Certificate & necessary cost of tender document may be remitted through **demand draft only** issued from any nationalized bank in favour of *University of GourBanga*, payable at **Malda**.& same may be documented along with earnest money through e-Filling. EMD of unsuccessful bidder will be returned subsequently. No interest shall be paid on EMD.
- **2.** During Online submission of Bid onlyscan copy of **EMD (Earnest Money Deposit)** should be submitted. Only successful L1 Bidder will have to submit the EMD in original (same as submitted during online bidding) to the office of the Registrar,University of GourBanga, Malda. However department (Tender Inviting Authority) will not be held responsible for late delivery or loss of the DD so mailed through post / courier. Technical Bid and Financial Bid both will be submitted concurrently duly digitally signed in the Website *[https://etender.wb.nic.in.](https://etender.wb.nic.in/)* Tender documents may be downloaded from website & submission of Technical Bid/Financial Bid as per Tender time schedule sated in **(Date & Time Schedule).**
- **3.** Payments will be made on account pay incheque on the basis of actual measurement on finished work.
- **4.** Taxes shall be deducted as per Govt. norms
- **5.** Documents like PAN, GST and TradeLicenseare to be submitted with the tender paper.
- 6. The University of GourBanga reserves the right to amend or cancel the scope of the job as well as to modify the terms and conditions of the tender.
- 7. The number of Items may increase or decrease by the demand/decision of the authority of UGB.
- 8. Damage to goods or any other loss due to accident etc. during transit shall be the Responsibility of the supplier
- 9. Suppliers must have credential with the specific items otherwise submitted quotation will be rejected.

## 10. .Date & Time Schedule:

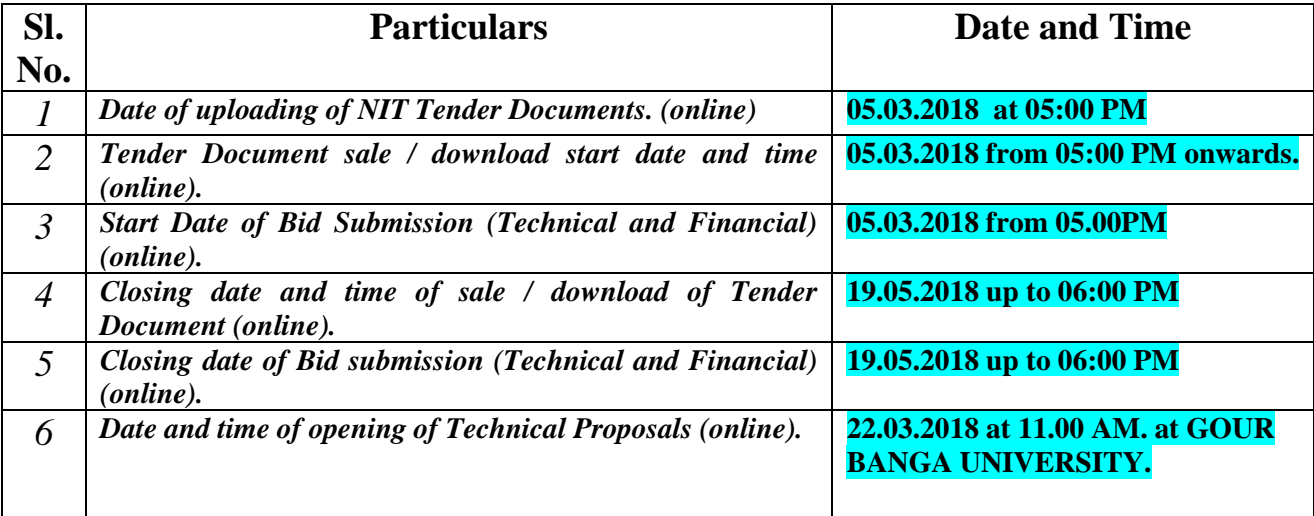

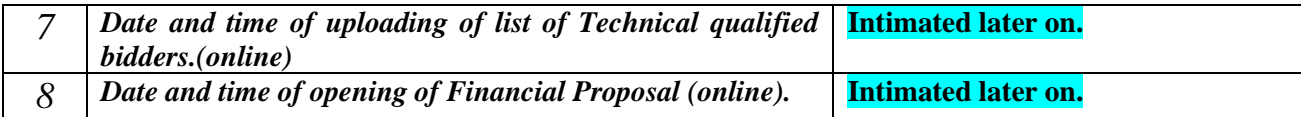

NOTE : Any complain / grievance will have to submit in writing only before the date & time of opening of tender / tenders. No complain / grievance will be entertained after opening of this / these tenders.

- 11. No Conditional / Incomplete Tender will be accepted under any circumstances.
- 12. During scrutiny, if it is come to the notice to tender inviting authority that the credential or any other papers found incorrect/ manufactured/ fabricated, that tenderer will not be allowed to participate in the tender and that application will be out rightly rejected without any prejudice.
- 13. Before issuance of the work order, the tender inviting authority may verify the credential & other documents of the lowest tenderer if found necessary. After verification, if it is found that such documents submitted by the lowest tenderer is either manufacture or false in that case, work order will not be issued in favour of the tenderer under any circumstances and the earnest money will be forfeiture duly without any prejudice.
- 14. Bidders should upload their documents from the original copies. Uploaded copies which are not clearly visible will not be accepted.
- 15. If proportionate progress with time is not maintained in any work then any work can be rescind without any further reminder and NO TIME OF EXTENSION will be entertained in any circumstances unless this Department sought for it and submission of tentative bar-charts within three days of date of issue of work order.
- 16. For a particular work, in  $2<sup>nd</sup>$  Call, Bonafide outsider Contractors may be allowed to participate along with other categories if that tender in  $1<sup>st</sup>$  call cannot be finalized due to shortage of successful bidders. The bidders will be disqualified if all necessary documents as required in NIT are not produced by those bidders.

# **INSTRUCTION TO BIDDERS**

#### *1. General guidance for e-Tendering*

Instructions/ Guidelines for tenders for electronic submission of the tenders online have been annexed for assisting the contractors to participate in e-Tendering.

#### *2. Registration of Contractor*

Any contractor willing to take part in the process of e-Tendering will have to be enrolled  $\&$ registered with the Government e-Procurement system, through logging on to https://etender.wb.nic.in (the web portal of public works department) the contractor is to click on the link for e-Tendering site as given on the web portal.

### *3. Digital Signature certificate (DSC)*

Each contractor is required to obtain a class-II or Class-III Digital Signature Certificate (DSC) for submission of tenders, from the approved service provider of the National Information's Centre (NIC).

#### *4. Downloading of Tender Documents*

The Bidders can search & download NIT & Tender Documents electronically from computer once he logs on to the website mentioned in Clause 2 using the Digital Signature Certificate. This is the only mode of collection of Tender Documents.

#### *5. Participation in more than one work*

A prospective bidder shall be allowed to participate in the job either in the capacity of individual or as a partner of a firm. If found to have applied severally in a single job all his applications will be rejected for that job.

#### *6. Submission of Tenders.*

General process of submission, Tenders are to be submitted through online the website stated in Cl. 2 in two folders at a time for each work, one in Technical Proposal & the other is Financial Proposal before the prescribed date &time using the Digital Signature Certificate (DSC) the documents are to be uploaded virus scanned copy duly Digitally Signed. The documents will get encrypted (transformed into non readable formats).

#### *A. Technical proposal*

The Technical proposal should contain scanned copies of the following further two covers (folders).

#### **A-1. Statutory Cover Containing**

- i. Prequalification Application
- ii. Demand Draft of Rs.50,000/- (Fifty Thousand) only.
- iii. Demand Drafttowards cost of tender documents as prescribed in the NIT, against each serial of work in favor of *University of GourBanga*, payable at **Malda**.
- iv. Demand Draft towards earnest money (EMD) as prescribed in the NIT against each of the serial of work in favor of the *University of GourBanga*, payable at **Malda**.
- iv. Special Terms, condition & specification of works.
- v. Certificate of revolving line of credit by the Bank (if required).

#### **A-2. Not statutory Cover Containing**

- i) Professional Tax (PT), deposit receipt challan, Pan Card, IT Saral, GST Registration Certificate.
- ii) Registration Certificate under Company Act. (if any).
- iii) Registered Deed of partnership Firm/ Article of Association & Memorandum.
- iv) Power of Attorney (For Partnership Firm/ Private Limited Company, if any)
- v) Tax Audited Report in along with Balance Sheet & Profit & Loss A/c for the last three years, (year just preceding the current Financial Year will be considered as  $year - 1$ ).
- v) Credential documents within last 5 (five) years from date of issue of NIT.
- vi) List of Technical staffsalong with structure & organization.
- vii) Enlistment copy issued by Department*.*

#### *Note: Failure of submission of any of the above mentioned documents will render the tender liable to summarily rejected for both statutory & non statutory cover.*

#### **THE ABOVE STATED NON-STATUTORY / TECHNICAL DOCUMENTS SHOULD BE ARRANGE IN THE FOLLOWING MANNER**

Click the check boxes beside the necessary documents in the My Document list and then click the tab "Submit Non Statutory Documents' to send the selected documents to Non-Statutory Folder. Next Click the tab "Click to Encrypt and upload" and then click the "Technical" Folder to upload the Technical Documents.

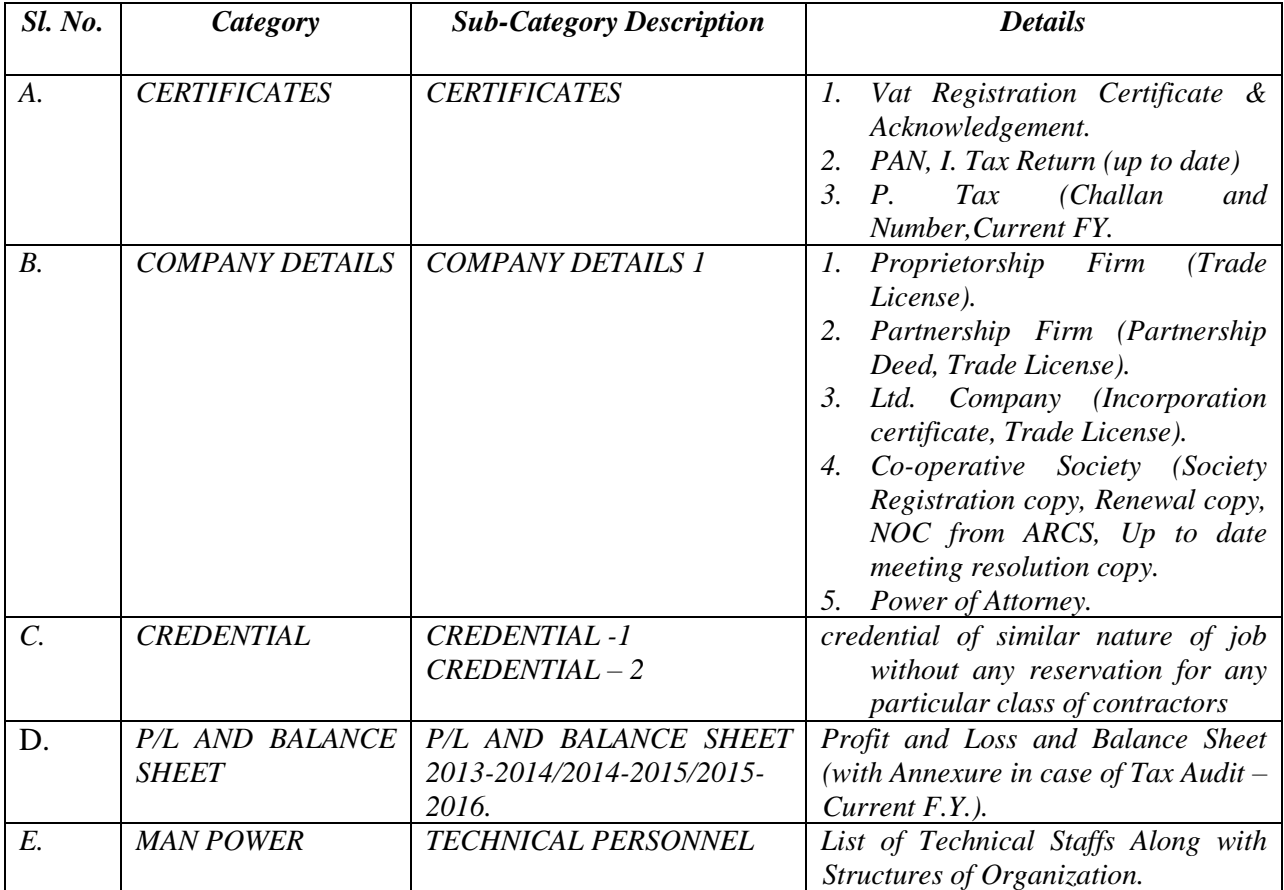

#### *B. Financial proposal*

- iii) The financial proposal should contain the following documents in one cover (folder) i.e. Bill of quantities (BOQ) the contractor is to quote the amount.
- ii) Only downloaded copies of the above documents are to be uploaded virus scanned & Digitally Signed by the Bidders.

#### *07. Rejection of Bid*

The Employer (tender accepting authority) reserves the right to accept or reject any Bid and to cancel the Bidding processes and reject all Bids at any time prior to the award of Contract without thereby incurring any liability to the affected Bidder or Bidders or any obligation to inform the affected Bidder or Bidders of the ground for Employer's (tender accepting authority) action.

#### *08. Award of Contract*

The Bidder, whose Bid has been accepted will be notified by the Tender Inviting  $\&$  Accepting Authority through acceptance letter/ Letter of Acceptance / Work Order.

The notification of award will constitute the formation of the Contract.

The Agreement will incorporate all agreements between the Tender Accepting Authority and the successful Bidder. All the tender documents including NIT & B.O.Q. will be the part of the Contact Document.

# **#NOTE: Successful bidders (i.e. L1 bidders) are requested to submit self- attested hard copies of all documents submitted during bidding. GUIDELINES TO THE TENDERER**

#### *Instruction / guidelines for the tenderer for Electronic Submission of the tenders online :- 1. Registration of the Contractor*

- Anycontractor/Bidderswillingtoparticipate in the processes of e-Tendering is required to log on to https://etender.wb.nic.inwith user ID (a valid e-mail ID with password) for enrolment and registration. The contractor/Bidders is to click on the link for e-Tendering site as given on the web portal.
- The registration page would appear where the contractor isto fill up the details asked for regarding basic organization information in that page.
- Upon submission of such details online, registration would be done.

#### *2. Obtaining Digital Signature Certificate (DSC).*

- A Digital Signature is not a digitized form of signature. It is rather an identity proof for the tenderer, who istendering electronically online, this may be used is the name of Authorized Representative of the Organization (Firm). It is stored in and given as a USB e-token.
- Class- II and Class III Digital Signature Certificate can be procured from the approved Certifying Authorities recognized the Controller of Certifying Authorities, Government of India on payment of requisite amount.
- The contractor/Bidders is again required to log on with the user ID and password to register the Digital Signature Certificate (DSC) without which he cannot participate in e-Tendering. One registered, this DSC can be used for participating in any e-Tendering
- *3. Uploading documents* 
	- The tenderer is to log in with Digital Signature Certificate (DSC), e-token password to upload scanned copies of various documents, as sought for in the NIT. This can be save, edited and even deleted, if necessary, by the tenderers.

#### *4. Downloading Tender Documents*

- By tender search, (by value, by location, and by classification) or from latest tender, the tenderer may download and view details of tenders after clicking on serial number.
- Such downloaded documents can be saved in computer as well.
- After downloading documents and before submission of tender online, it is to be ensured that the documents have properly been filled up and necessary scanned documents have been uploaded, virus scanned and digitally signed.

#### *5. Tender Submission*

- The Tenderer is to read the NIT carefully.
- All corrigendum, addendum to the original NIT is to be considered as part of NIT.
- Each tenderer can submit tender for maximum 1 serial (package) in any particular NIT, but such tenders will be considered subject to fulfillment of credential criteria and financial capability to be assessed by the Tender & Purchase Committee (TEC).
- The Tenderer is to use log in ID and password, followed by Digital Signature Certificate and to give e-token password to search the tender(s) he wants to participate from 'Search Active Tenders'.
- The selected tender may be added firstly in 'My favorite' and then 'My Tender' A message would appear that the tender has been set as favorite.
- The Tenderer is click 'View' to submit tender.
- The Tenderer is to further click 'I agree' and 'Submit', before opting for offline payment for cost of tender paper and Earnest Money Deposit (wherever applicable).
- Cost of Tender papers and Earnest Money Deposit (wherever applicable) are to be paid through Demand Draft (DD) or as may be prescribed, details of which are to be filed up subsequently for online information. These DDs, one for cost of tender paper and another for Earnest Money Deposit are to be submitted to the Tender Issuing Authority, positively at least one day before the scheduled date of opening of Technical Bid, otherwise the entire tender will be rejected.
- Synopsis of credential in prescribed format and other documents as may be required are to be entered, verified, encrypted (transformation into non readable format) and uploaded.
- Financial Folder containing the Bill of Quantities (BOQ) for offering the rate for execution of works is to be submitted next online, by uploading scanned copies duly encrypted.
- Before freezing the submission, changes may be made, but these cannot be done after freezing.
- Technical and Financial Bids, both are to be submitted concurrently online, positively before the prescribed date and time of tender submission.
- *6. In case of any clarification / assistance required for the process of e-Tendering please contact during office hours to* **The Registrar, Convener, Tender & Purchase committee, University of GourBanga, Malda.**

#### *- Sd/- The Convener, Tender & Purchase Committee, University of GourBanga, Malda - 732103* **Memo No. 11/UGB/ET/Reg.- 2016-17 Date: 05/03/2018**

Copy forwarded for information and wide publicity through notice board to………..

- 1. The Hon'ble Vice-Chancellor, University of GourBanga-Chairman.
- 2. Prof.Siddhartha Ray, EC nominated Member.
- 3. Dr. PradipChowhan, EC nominated Member, Asso.Prof, Dept. of Geography, UGB.
- 4. The Finance Officer, University of GourBanga Member.
- 5. The Controller of Examinations, University of GourBanga Member.
- 6. The Inspector of Colleges, UGB, Member.
- 7. Prof. ManasChakraborty, Dept. of Commerce Member.
- 8. The University Engineer, University of GourBanga- Member.
- 9. The Development Officer, University of GourBanga- Member.
- 10. Dr. Sougata Pal, Assistant Professor, Dept. of Chemistry, UGB- Member.
- 11. The Audit Officer,University of GourBanga- Member
- 12. Office file.

*-Sd/-*

*The Convener, Tender & Purchase Committee, University of GourBanga, Malda– 732103*

#### PRE- QUALIFICATION APPLICATION

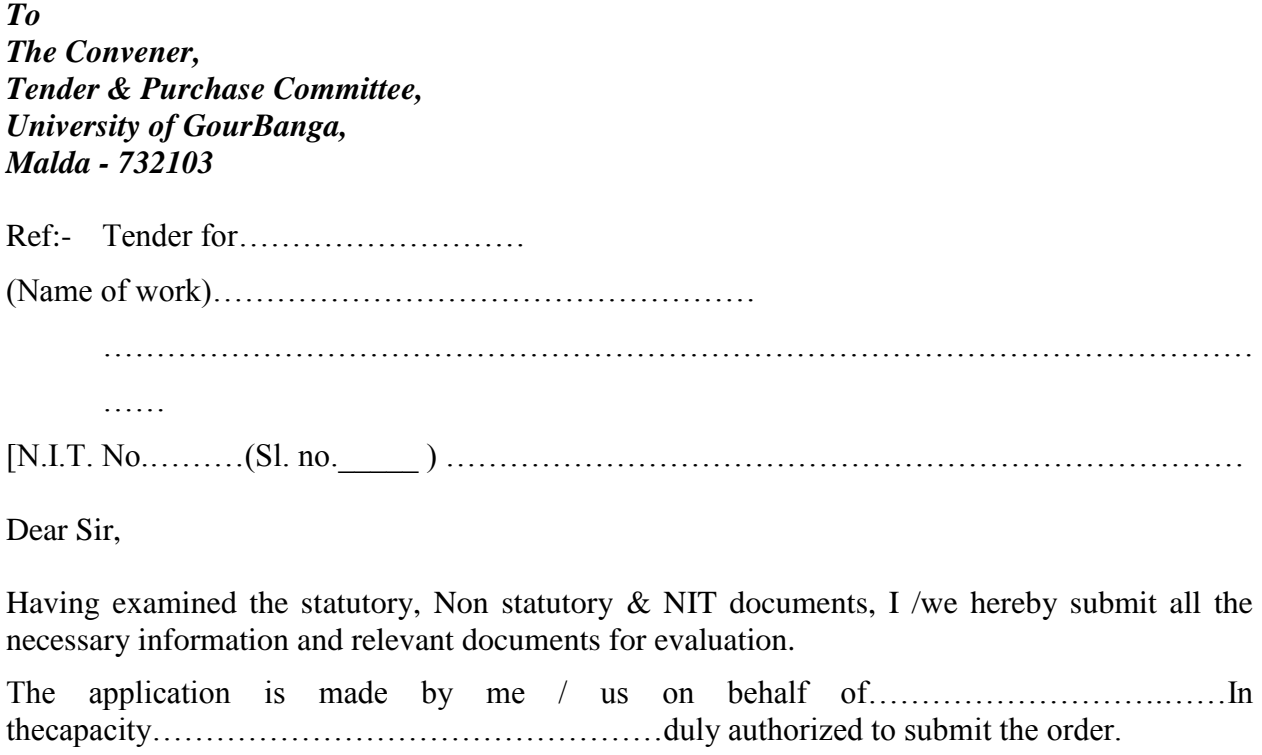

The necessary evidence admissible by law in respect of authority assigned to me on behalf of the group of firms for Application and for completion of the related documents is attached herewith.

We are interested in bidding for the work given in Enclosure to this letter.

#### *We understand that :*

(a) Tender Inviting and Accepting Authority can amend the scope & value of the contract bid under this project.

(b) Tender Inviting & Accepting Authority reserves the right to reject any application without assigning any reason:

#### *Encl:- e-filling of ….*

- *1. Statutory Documents*
- *2. Non Statutory Documents.*

Date :- Signature of applicant including title and capacity in which application is made.